*"2015 - .liño áef!J3icentenario áef Congreso áe lOsJe6lOs Li6res"*

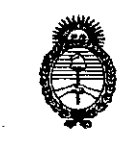

*:Ministerio áe Sa[uá Secretaria áe (]'ofiticas, <Rfgufación e Institutos .lI.:N.:M..lI. '[*

 $D$ ISPOSICIÓN **N**:  $8422$ 

BUENOS AIRES, .14 OCI 2015

VISTO el Expediente Nº 1-47-860-14-0 del Registro de esta I Administración Nacional de Medicamentos, Alimentos y Tecnología Médica (ANMAT), y

#### CONSIDERANDO:

Que por las presentes actuaciones la firma Terumo BCT Latin America S.A solicita la revalidación y modificación del Certificado de Inscripción en el RPPTM Nº PM-929-47, denominado: Equipo de recambio plasmático Terapéutico, marca COBE Spectra.

Que lo solicitado se encuadra dentro de los alcances de la Disposición ANMAT Nº 2318/02, sobre el Registro Nacional de Productores y I Productos de Tecnología Médica (RPPTM).

Que la documentación aportada ha satisfecho los requisitos de la normativa aplicable.

Que la Dirección Nacional de Productos Médicos ha tomado la intervención que le compete.

Que se actúa en virtud de las facultades conferidas por los Decretos N° 1490/92, 1886/14 y 1368/15.

Por ello;

EL ADMINISTRADOR NACIONAL DE LA ADMINISTRACIÓN NACIONAL DE MEDICAMENTOS, ALIMENTOS Y TECNOLOGÍA MÉDICA

## DISPONE:

ARTÍCULO 10.- Revalídese la fecha de vigencia del Certificado de Inscripción en el RPPTM Nº PM-929-47, correspondiente al producto médico denominado: Equipo de recambio plasmático Terapéutico, marca COBE Spectra, propiedad de la firma Terumo BCT Latin America S.A obtenido a través de la Disposición,

 $\sim$  1

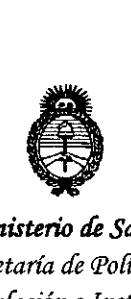

*!Ministerio áe Sa(wf Secretaria áe Pofítieas, '1i!gufación e Institutos A.N.M.A.T* 

# **D1SPOS1CION N~**

8422

ANMAT N° 345 de fecha 23 de Enero de 2009, según lo establecido en el Anexo que forma parte de la presente Disposición.

ARTICULO 20.- Autorizase la modificación del Certificado de Inscripción en el I RPPTM N° PM-929-47, denominado: Equipo de recambio plasmático Terapéutico, marca COBE Spectra.

ARTÍCULO 3º.- Acéptase el texto del Anexo de Autorización de Modificaciones el cual pasa a formar parte integrante de la presente disposición y el que deberá agregarse al Certificado de Inscripción en el RPPTM Nº PM-929-47.

ARTÍCULO 40.- Regístrese; por el Departamento de Mesa de ¡Entrada, notifíquese al interesado y hágasele entrega de la copia autenticada de la presente Disposición, Anexo, Rótulos e Instrucciones de Uso; gírese a la Dirección de Gestión de Información Técnica para que efectúe la agregación del Anexo de Modificaciones al certificado. Cumplido, archívese.

Expediente Nº 1-47-860-14-0

DISPOSICIÓN N°

mcv.

8422  $\mathbf{r}$ 

**ROGELlO LOPEZ 109. Index**<br>**Administrador Naciona** 

I

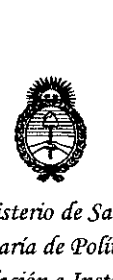

*901.inisterio de Sa{ud*  $S$ ecretaría de Políticas, *r.Rggufacióne Institutos jI.1'f.'M..jI.* 'l'

#### ANEXO DE AUTORIZACIÓN DE MODIFICACIONES

El Administrador Nacional de la Administración Nacional de Medicamentos, Alignent <sup>2</sup> Canología Médica (ANMAT), autorizó mediante Disposición  $N$   $\bigodot$   $\bigodot$   $\bigodot$   $\bigodot$  los efectos de su anexado en el Certificado de Inscripción en el RPPTM Nº PM-929-47 y de acuerdo a lo solicitado por la firma Terumo BCT Latin America S.A , la modificación de los datos característicos, que figuran en la tabla al pie, del producto inscripto en RPPTM bajo:

Nombre genérico aprobado: Equipo de recambio plasmático Terapéutico. I Marca: COBE Spectra.

Disposición Autorizante de (RPPTM) Nº 345/09.

Tramitado por expediente N° 1-47-19083-08-0.

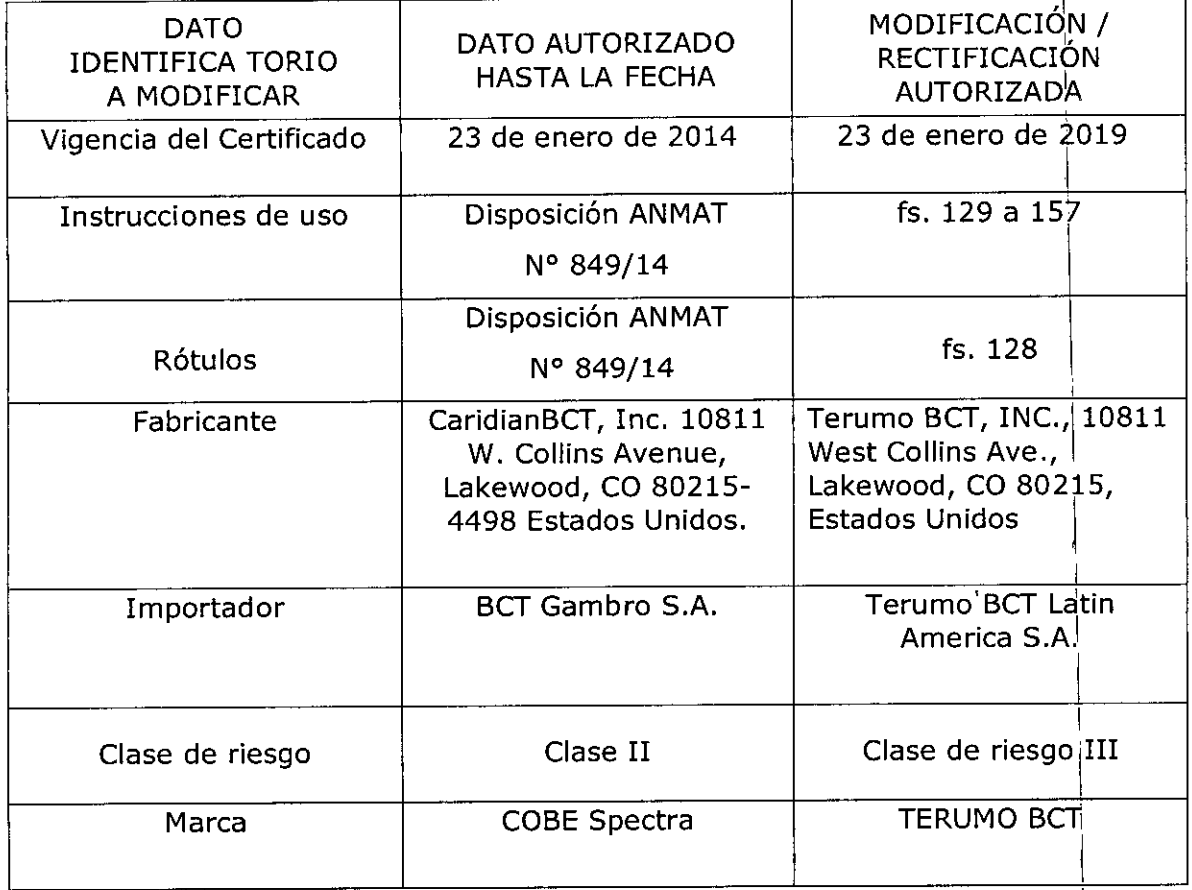

I

I

 $\vert$ 

I

I

I

I

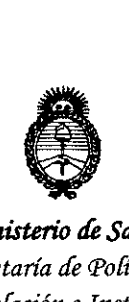

*9dinisterio áe Satiuf Secretaría de Pofíticas, IJI.!gufacióne Institutos*  $A. N. M. A. T$ 

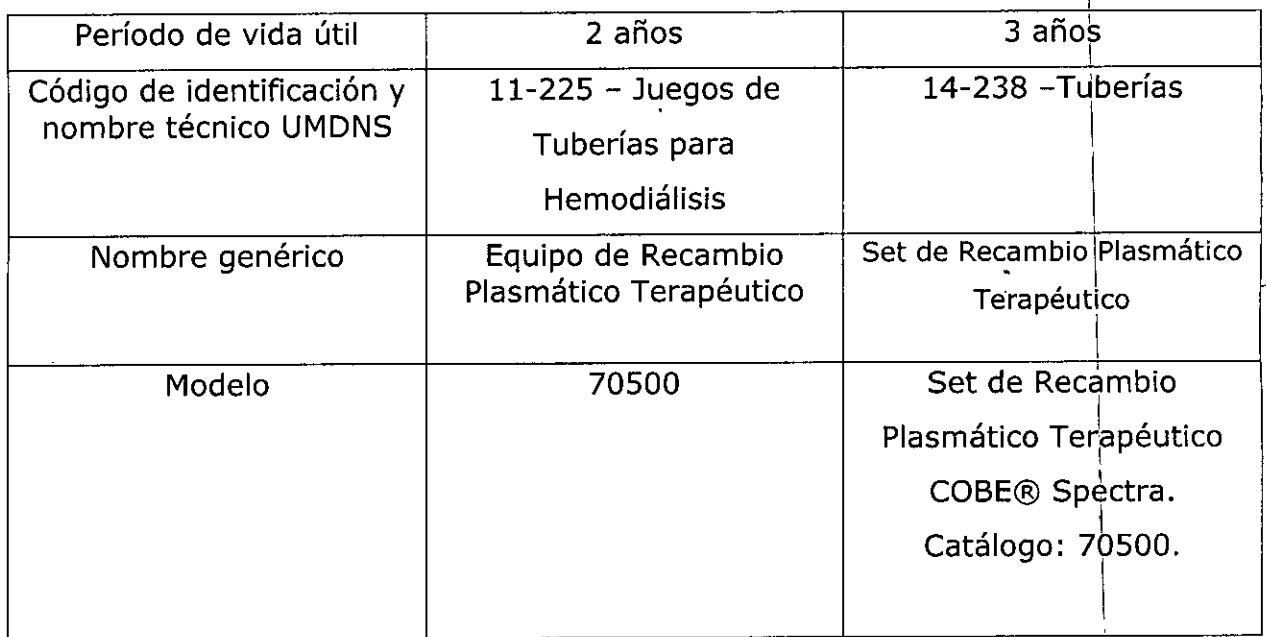

I El presente sólo tiene valor probatorio anexado al certificado de Auto¡rización antes mencionado.

I Se extiende el presente Anexo de Autorización de Modificaciones del RPPTM a la firma Terumo BCT Latin America S.A , Titular del Certificado de Inscripción en el RPPTM Nº PM-929-47, en la Ciudad de Buenos Aires, a los días.......14.0CT 2015....... Expediente Nº 1-47-860-14-0

DISPOSICIÓN Nº  $8422$ U

Ing ROGELlO LOPEZ **Administrador Nacional A.N.M.A.T.**

#### **PROYECTO DE RÓTULO SET DE RECAMBIO PLASMÁTICO TERAPÉUTICO**  $14$  OCT 201 **MARCA: TERUMO BCT CATÁLOGO: 70500**

TERUMOBCT

Fabricado por: TERUMO BCT, Inc. 10811 West Collins Ave., Lakewood, CO 80215, Estados Unidos.

Importado por: TERUMO BCT Latin America S.A. La Pampa 1517 piso 12, (C1428DZE) Ciudad Autónoma de Buenos Aires, Argentina Teléfono: 5530-5214 Fax: 5530-5201

SET DE RECAMBIO PLASMÁTICO TERAPÉUTICO

MARCA: TERUMO BCT

SET DE RECAMBIO PLASMÁTICO TERAPÉUTICO COBE® SPECTRA. CATÁLOGO: 70500.

Presentación

Envases conteniendo: 1 Unidad.

"Estéril" - "De un solo uso" - "No pirogénico".

Número de Lote: XXXXX Fecha de Fabricación: XXXX-XX-XX Fecha de Vencimiento: XXXX-XX-XX

Condición de Venta

"Venta exclusiva a profesionales e instituciones sanitarias".

#### Conservación

Latin America S.A.

Geren

El producto debe ser conservado en un lugar seco y protegido de temperaturas<br>extremas.

Dírector Técnico: Farmacéutica - Silvana Muzzolini - MN 14457

**utorizado por la ANMAT PM-929-47** e Asuntos Regulatorios

Farmeceur<sup>(1</sup> Matricula Nac. Nro 14457

# **PROYECTO DE INSTRUCCIONES DE USO ' . ~** SET DE RECAMBIO PLASMÁTICO TERAPÉUTICO COBE<sup>®</sup> SPEC **MARCA: TERUMO BCT CATALOGO: 70S00**

Fabricado por: TERUMO BCT, Inc. 10811 West Collins Ave., Lakewood, CO 80215, Estados Unidos.

Importado por: TERUMO BCT Latin America S.A. La Pampa 1517 piso 12, (C1428DZE) Ciudad Autónoma de Buenos Aires, Argentina Teléfono: 5530-5214  $\sqrt{5530-5201}$ 

SET DE RECAMBIO PLASMÁTICO TERAPÉUTICO

MARCA: TERUMO BCT

 $\epsilon$  , and  $\epsilon$  , the same of  $\epsilon$  , and  $\epsilon$  , and  $\epsilon$  , and  $\epsilon$  , and  $\epsilon$  , and  $\epsilon$  , and  $\epsilon$ SET DE RECAMBIO PLASMÁTICO TERAPÉUTICO COBE® SPECTRA. CATÁLOGO: 70500.

Presentación

Envases conteniendo: 1 Unidad,

"Estéril" - "De un solo uso" - "No pirogénico".

Condición de Venta

"Venta exclusiva a profesionales e instituciones sanitarias".

# **Indicaciones**

El Set de Recambio Plasmático Terapéutico COBE® SPECTRA se utiliza para extraer el plasma de los pacientes que requieran un recambio plasmático terapéutico.

# **Advertencias V Precauciones**

# **ADVERTENCIAS**

1. Peligro – ambiente explosivo; no use el sistema de aféresis cobe spectra en un 1 ambiente explosivo.

No use el sistema de aféresis cobe spectra si se dan simultáneamente las siguientes<br>condiciones de funcionamiento extremas: condiciones de funcionamient<br>Gladys .

edigital de Asuntos Regulatorios mo BCT Latin America S.A.

TERUMOB $\mathsf d$ 

~

 $\sqrt{N.M.A}$  $Y$  FOLLY  $\lambda$   $\gamma$ 

- $\bullet$  la temperatura ambiente es superior a 27,5 grados c (81 grados f).
- la velocidad de la centrífuga es de 2.400 rpm.

•

 $\leq$  1

• la velocidad de la bomba de entrada es 25 ml por minuto o menos.

En estas condiciones, puede producirse un calentamiento transitorio a temperaturas superiores a los 42 grados c (107 grados f) en zonas específicas del circuito y canal de la centrífuga. La exposición a estas temperaturas puede dañar los componentes sanguíneos contenidos en estas zonas.

La decisión de continuar con el proceso en estas condiciones o más allá de las mismas es responsabilidad exclusiva del médico.

3. No use procedimientos de funcionamiento o de mantenimiento distintos de aquéllos publicados por cobe bct, inc. ni dispositivos adicionales no recomendados por cobe bct, inc. ya que esto podría causar lesiones al donante o paciente e incluso su muerte.

TERUMO BCT, Inc. no se hará responsable de la seguridad del donante o paciente si se usan procedimientos para hacer funcionar, mantener y calibrar el sistema de aféresis COBE Spectra distinto de los especificados por COBE BCT, Inc. Las personas que lleven a cabo dichos procedimientos deben haber sido formadas y estar capacitadas adecuadamente.

Cualquier modificación del equipo debe ser realizada por personas capacitadas y ser aprobada por escrito por TERUMO BCT, Inc.

Todas las instalaciones eléctricas deben cumplir con los códigos eléctricos locales y con las especificaciones de TERUMO BCT.

- 4. No use tomas de corriente alternativas ni adaptadores que desconecten el cable a tierra de seguridad de color verde. ,
- 5. Para evitar la extracción accidental de sangre adicional del donante o paciente, o el retorno accidental de fluidos al donante o paciente, asegúrese de que el acceso esté desconectado antes de iniciar el aclarado. En los procedimientos de unipµnción, asegúrese de que la pinza blanca situada entre la conexión múltiple en " $\forall$ " y la conexión múltiple de acceso esté cerrada. .

6. El sistema de alarmas está desactivado cuando el equipo está desconectado. Observe si hay aire en la línea de retorno cuando se retorna sangre al donante o, paciente. En caso afirmativo, detenga el aclarado manual inmediatamente.

la el Verservia el proponent de la contradición de la contradición de la contradición de la contradición de la  $\mathbf{R}$  de Asuntos Regulator as Latin America S.A.

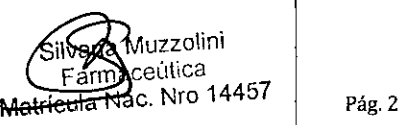

,"

I

TERUMOB(

- 7. Una vez que haya entrado fluido en el equipo de líneas, no altere los sensore los alojamientos del sensor de presión porque esto impedirá que los transductotes controlen las presiones de la manera adecuada.
- 8. Antes de cada uso del sistema de aféresis spectra, inspeccione todas las líneas, especialmente las de la centrífuga y las del tablero delantero, para asegurarse de que no estén atascadas. si las líneas están ocluidas o parcialmente ocluidas, es posible que se produzcan fallos en el procedimiento, o que el mismo culmine en un desequilibrio de fluidos.
- 9. Si va a realizar las pruebas de alarmas, no conecte al donante o paciente hasta haber finalizado dichas pruebas.
- 10.Si llegara a darse alguno de los siguientes casos, los equipos de líneas desechables , de sangre para plaquetas de vida larga (PVL) y LRS (leukoreduction system) en doble punción o unipunción y autopbsc ya no estarán funcionalmente cerrados, por lo cual el producto no debe ser almacenado durante más de 24 horas:
	- fallo en el primer intento de insertar la aguja de acceso satisfactoriamente (a menos que la nueva aguja se acople utilizando un dispositivo de conexión homologado que mantenga la esterilidad del equipo)
	- desconexión de la aguja de acceso del equipo de líneas

(Gladys Servia<br>idnal de Asuntos Regulatorios T Latin America S.A.

erwyo.

•

..

 $\mathbf{I}$ 

- uso de un dispositivo de toma de inyección en el múltiple de acceso para muestras de sangre o infusión de medicamentos o soluciones parenterales
- ! desconexión de la bolsa de recolección de plasma o plaquetas antes de sellarla
- uso de un sitio de muestras en la bolsa de recolección de plaquetas para muestras de sangre o infusión de medicamentos o soluciones parenterales
- algún defecto en la integridad del equipo de líneas por cualquier razón
- 11.Si la aguja de acceso está desconectada cuando se abre el embalaje que contiene un juego de líneas de sangre para plaquetas de vida larga (PVL) o LRS (Ieukoreduction system) o autopbsc, no utilice el juego.
- 12.Deben inspeccionarse los componentes sanguíneos para ver si hay crecimiento bacteriano antes de la transfusión de acuerdo con las normas aplicable<mark>s (por</mark>  $\overline{\mathsf{I}}$ emplo, the american association of blood banks' standards for blood banks and transfusion services [normas para bancos de sangre y servicios de transfusión]).  $\bigcap$

Silvana Muzz Fa<del>rmaceúi</del>lca Matrícula Nac. Nro 14457 I I I

**TERUMOBet** @,

13.El almacenamiento prolongado de plaquetas a 22°C requiere ur ante cualquier fuente posible de contaminación externa. Debe prestarse extremadate pa atención a la selección adecuada del sitio de venipunción y su descontaminación.

**TERUMOBC<sup>®</sup>** 

 $1.17$  FOLIO  $\setminus$ 

- ا<br>14.La adición de gluconato de calcio u otras sales de calcio al plasma congelado¡fresco puede causar coagulación en el fluido de reposición.
- 15.Pueden producirse desequilibrios de fluidos por las siguientes causas:
- uso de filtros de microagregados mal cebados o coagulados en la línea de repbsición I
- administración de fluidos de reposición que no estén a temperatura ambiente;
- uso de recipientes de fluido de reposición ventilados de manera inadecuada
- fallo del funcionamiento del equipo
- pinzado incorrecto de las líneas

s Seivia Gentle Regional de Asuntos Regulator de la Capitan de la Capitan de la Capitan de la Capitan de la Capitan de l<br>General de la Capital de la America S.A. Regional de Asunco Pres<br>Limo BGT Latin America S.A.

o ,

• durante los procedimientos de recambio de hematíes, el uso de un filrro de hematíes pobre en leucocitos, mal cebado o coagulado en la línea de repdsición. Consulte las instrucciones del fabricante del filtro para asegurarse de que éste pueda cumplir con los requisitos de los flujos del fluido de reposición.

Vigile todas las soluciones y procedimientos para asegurar un balance hídrico correcto.

- 16. Vigile al paciente de cerca para ver si presenta alguna reacción cada vez que se utilicen fluidos de reposición obtenidos biológicamente.
- 17.Antes de conectar al donante o paciente, revise las líneas de acceso y retorno para detectar la presencia de aire. Si está utilizando un calentador de sangre de 'fluidos spectratherm™, revise las líneas de spectratherm para comprobar si hay aire. si hay aire en las líneas, no conecte al donante o paciente. Elimine el aire antes de iniciar el procedimiento.
- 18.No retire las líneas desechables si el donante o paciente están conectados al sistema de aféresis cobe spectra. si se retiran las líneas mientras el donante o paciente se encuentra conectado, se puede producir una infusión de anticoagulante y otros fluidos a través de las agujas de acceso y retorno.

19.En la mayoría de los casos, los recambios plasmáticos terapéuticos no alterarán significativamente el efecto terapéutico de los medicamentos sobre un paciente; sin embargo, es aconsejable obtener una descripción detallada del efecto 'de los fármacos (historial) antes de cada procedimiento. En cuanto a los fármacos que

Matr<del>icula Nac</del>. Nro 1445 va **uzzoHni ! màcà**útica

pudieran resultar afectados por los recambios plasmático responsabilidad del médico reajustar las dosis o inmediatamente después del procedimiento.

- 20. Los recambios plasmáticos terapéuticos repetidos diariamente que usen fluidos de reposición pobres en plasma agotarán los factores de coagulación del paciente.
- 21.Deben aplicarse las prácticas normales de transfusión para los compohentes celulares durante los procedimientos de recambio de hematíes (rh).
- 22.El sistema de aféresis cobe spectra no detecta la desconexión de la aguja de . The contract of the contract of the contract of the contract of the contract of the contract of the contract of the contract of the contract of the contract of the contract of the contract of the contract of the contrac retorno del donante o paciente.
- 23.EI conjunto de engranajes sólo debe ser reemplazado por un representante de servicio técnico capacitado.
- 24.EI sistema de aféresis cobe spectra puede interferir con los ECG cuando el paciente está siendo sometido simultáneamente a aféresis y vigilancia del ECG.
- 25.EI sensor de la presión de retorno no está diseñado para detectar todas las i infiltraciones de la vena.

#### **PRECAUCIONES**

 $\frac{1}{2}$ .

/

•

- 1. Informe inmediatamente al personal de servicio técnico autorizado si se produce cualquiera de las situaciones siguientes. NO USE el sistema de aféresis COBE Spectra hasta que se haya tomado la medida correctiva correspondiente.
- Un cable, una toma o un receptáculo eléctricos dañados o gastados
- Interruptores que estén sueltos o que no funcionen con una acción positiva
- I Un sistema que ha sido sometido a un golpe físico o a derrames de líquidos sobre los componentes electrónicos alojados debajo de las tapas del sistema
- Un sistema que le ha dado una descarga eléctrica a cualquier persona mientras estaba en uso
- Un sistema que calienta demasiado
- 2. NO haga funcionar la centrífuga sin haber instalado un plato de separación y un canal.
- 3. Mantenga el cabello lejos de los rodillos de la bomba para evitar la posibilidad de que no naga funcionar la centriluga sin nabel instalado un plato de separación y un canal.<br>Mantenga el cabello lejos de los rodillos de la bomba para evitar la posibilidad de que<br>éste quede atrapado.

4. *I*l sigtema de aféresis COBE Spectra tiene varias funciones de seguridad. Sin embargo,  $_{\rm KQACG}$ ión del donante o paciente puede producirse muy rápidamente. Por 10 tanto,  $\cap$ jio**yl**al **yl**e Asuntos Regulatorios erent<sub>i</sub>  $\mathcal{H}$ atin America S.A.

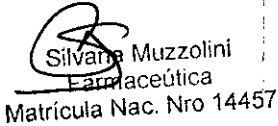

!<br>!

i

TERUMOBOÆ

resulta imprescindible vigilar continuamente el sistema de aféresis  $C$ BE donante o paciente.

5. Cada usuario debe estar totalmente familiarizado con este Manual del usuario., Todos los procedimientos deben ser realizados por personal médico cualificado y bajo , supervisión de un médico. Debe haber un médico capacitado siempre disponiblie para I atender al donante o paciente cuando se realicen procedimientos de aféresis. '

.. ..

(

- 6. Los productos desechables pueden sufrir fallos ocasionales que podrían causar la pérdida de sangre, la pérdida del producto sanguíneo o la introducción de aire en el equipo de líneas. Es muy importante que el usuario observe con cuidado si se producen fugas durante el cebado y el uso del equipo. D
- 7. Debido a la posible exposición al virus de la hepatitis, al virus de la inmunodeficiencia humana y a otros agentes infecciosos durante el manejo de circuitos sanguíneos ¡ extracorpóreos, deben tomarse las precauciones adecuadas en todo momento para evitar la exposición a dichos agentes y su transmisión.
- 8. El tipo de anticoagulante descrito en este Manual del usuario sirve solamente como pauta. El ACD-A es el anticoagulante aprobado para los procedimientos de recolección de PVL y LRS, y es el anticoagulante preferido para AutoPBSC, RH, RPT y los procedimientos de eliminación de leucocitos que usan el sistema de aféresis COBE Spectra. En el caso de que deba usarse heparina para la anticoagulación durante RPT, se sugiere un procedimiento en la SECCIÓN 10 - CONSEJOS ÚTILES de este Manual. Para la eliminación de células granulocíticas (PMN), debe usarse un concentrado de almidón hidroxietílico/citrato de sodio, donde esto se permita. El tipo, la cantidad y la tasa de anticoagulante exactos a administrarse son de exclusiva responsabilidad del médico de cabecera. <sup>1</sup>

Todo el personal que realice procedimientos de aféresis debe familiarizarse con el material impreso proporcionado por el fabricante del anticoagulante.

9. Use técnicas asépticas en el transcurso de todos los procedimientos.

 $\zeta$ al de Asuntos Regula.... BCT Latin America S  $\mathbb{A}$ 

10.Evite estirar las líneas al doblar el canal de doble etapa para su instalación en la centrífuga. <sup>I</sup> *JI*

11.Esterilizado con óxido de etileno. Los pasajes sanguíneos y de fluidos de los equipos de  $1/$ lígeas son estériles y apirógenos. No use un equipo de líneas si los tapones de los xtremos no están en su sitio.  $\log s$  Servia  $\qquad \qquad$ 

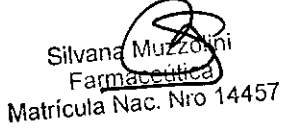

, I

M

**TERUMOBC** 

12.Los equipos de líneas sirven solamente para un único uso. No vuelva a esteriliza

.. **84**

- 13.Los equipos de mieds sirven solumente para un umes dos: no vaerva a estermeditza...<br>13.Los pacientes o donantes con un metabolismo menoscabado o que tengan problemás... con el citrato y/o calcio (por ejemplo, con enfermedades hepáticas o renales) podrían presentar un riesgo mayor de sensibilidad ante el citrato. Por esta razón, el médico debe evaluar si resulta adecuado utilizar la aféresis en tales pacientes o donantes, e indicar cómo deben ser vigilados durante el procedimiento.
- 14.Asegúrese de que las líneas estén acopladas a 105fluidos correctos al cebar el sistema de aféresis

COBE Spectra:

Asuntos Regulatorios

Teruno Bl

. .

- La línea de AC (punzón naranja) al recipiente de anticoagulante
- Las líneas de entrada (punzón blanco) y retorno de solución fisiológica (aguja morada) al recipiente de solución fisiológica normal
- 15. Verifique visualmente que el fluido vaya a las cámaras de goteo de acceso, retorno y AC.
- 16.No se controlan automáticamente 105 flujos de las bombas cuando el sistema de aféresis CaBE Spectra está en funcionamiento Manual.
- 17.En funcionamiento Manual se pueden introducir flujos que se encuentran fuera de las especificaciones de rendimiento publicadas en este Manual. TERUMO BCT no hace declaración alguna con respecto a la precisión de 105valores que estén fuera de la
- gama de rendimiento especificada para cada bomba.<br>18.Se requiere el controlador de flujo de retorno de unipunción para procesa procedimiento en unipunción. No intente instalar (activar) e iniciar un procedimiento en unipunción sin un controlador de flujo de retorno de unipunción y equipos desechables apropiados.
- 19.Asegúrese de que el controlador de flujo de retorno de unipunción esté montado a una altura suficiente por encima del tablero de control del sistema de aféresis COBE Spectra. Esto evitará que se produzcan daños en cualquiera de los dos equipos al girar el tablero de control.
- 20.AI montar el controlador de flujo de retorno de unipunción en el segmento vertical de  $a_n$  vanilla IV en el sistema de aféresis COBE Spectra, compruebe con atención la  $\mathcal{A}$ sténcia de suficiente espacio libre en las puertas para que pueda pasar el sistema, $\angle$

,Servia , ,1,,;', I 111 America S.A. Silvana Muzzo<sup>n</sup><br>Farmacetities Farmandia<br>Matrícula Nac. Nro 14457

**TERUMOB .**',oc;;'/:

 $\mathbf{g}$ ya que el controlador de flujo de retorno debe girarse hacia adentro para poder pa\.~¿~ *¡;j.!¡* través de algunas puertas.

**TERUMOBER 1999** 

- 21. Para procedimientos de cebado repetidos, debido a la capacidad limitada de volumer de las bolsas para desechos del equipo desechable, el equipo de líneas para PVL y LRS en unipunción sólo puede cebarse un máximo de dos veces y los equipos de líneas para PVL, LRS, RPT, RH Y Leucocitos en doble punción sólo pueden cebarse un máximo de tres veces.
- 22.Asegúrese de que todas las conexiones lúer estén afianzadas. <sup>I</sup>
- 23.Es responsabilidad de la institución médica preparar adecuadamente e identificar el producto para su envío. Es posible que el envío de productos contaminados con material biológico peligroso esté restringido o prohibido por las leyes locales.

#### Instrucciones para Recambio Plasmático Terapéutico en Unipunción

Siga estos procedimiento para realizar un Recambio Plasmático terapéutico en unipunciór después de que el Sistema de Aféresis COBE Spectra haya sido configurado y se hayan colocado y cebado los equipos desechables.

#### Acción del Usuario

.. ..

Entrar los datos del paciente

#### Acción del Sistema

El sistema puede personalizar los procedimientos de recambio plasmático tera péutico usando los datos del paciente para calcular los flujos de las bombas, la velocidad de la centrífuga, el volumen extraído y el repuesto, y el tiempo.

Todos los procedimientos de recambio plasmático tienen una proporción entrada/AC por omisión de 10:1. Sn embargo, se puede cambiar esta proporción a un valor entre 2 y 50 utilizando la configuración de proporción de entrada/AC para establecer un nuevo valor por omisión.<br>por omisión.

Selec. Sexo :  $1=M$ asc. ,  $2=$  Fem. (ENTRAR =Masc.)

Gerente<sup>1</sup>

- 1. Introduzca el sexo del paciente:
- Pulse 1 si es masculino

Imerica S A Terumo $\epsilon$ 

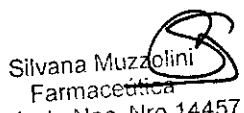

Matrícula Nac. Nro 14457

- Pulse 2 si es femenino
- Pulse ENTRAR para el valor por omisión (el dato entre llaves) (Unidades métricas - entrar cm)

Entrada estatura, en cm: (0)

(Gama: 30 a 220cm)

2. Introduzca la estatura del paciente:

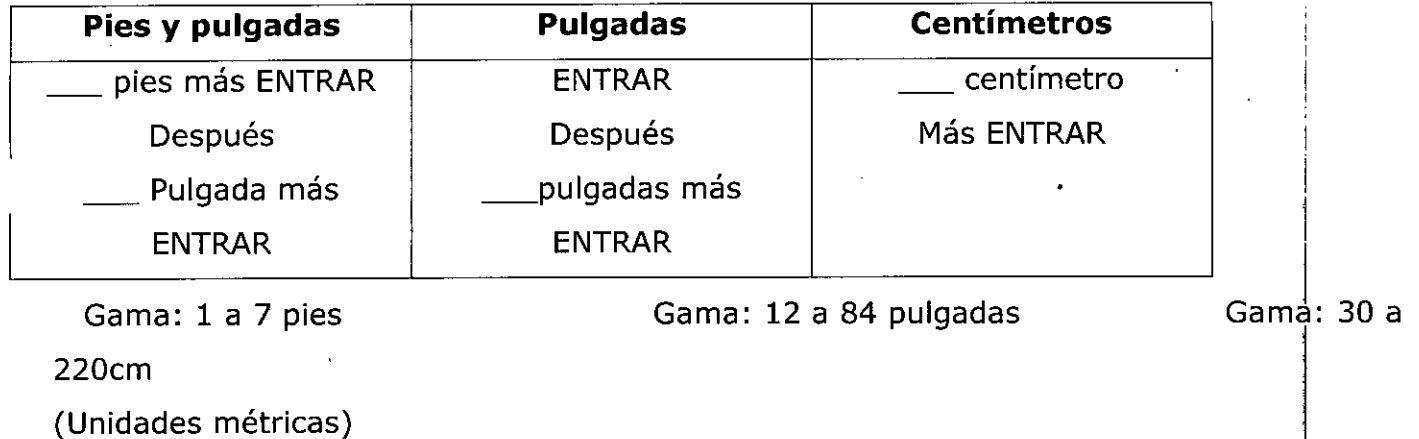

Entrar peso, en Kilogramos: (0)

(Gama: 5 a 230kg)

3. Introduzca el peso del paciente en kilgramos. Después pulse la tecla ENTRAR

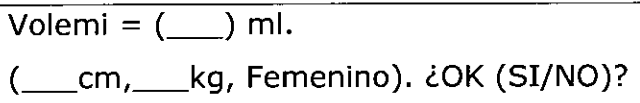

Para confirmar la entrada el sistema muestra la volemia estimada y los datos del paciente. La volemia se calcula a partir de los datos del paciente entrados en el sistema. La segunda lenia de la pantalla muestra los datos entrados: estatura, peso y sexo.

',- .. \_.

- 4. Responda a la pantalla sobre volemia total:
- Pulse sí para aceptar la volemia estimada.
- Introduzca una nueva volemia total y pulse SÍ
- Pulse NO para volver aver el mensaje. Entrar peso, en Kilogramos

Senria *de Asuntos Regulatorios* fun America S.A.

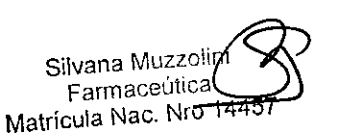

TERUMOBCT

8422

 $\mathsf{M}$ . 0LIO=

- $8422$  ( $\sqrt[6]{2}$ ) Si introduce una nueva volemia total y pulsa NO una vez, se volverá a ver  $\epsilon$ stimada  $\frac{1}{2}$   $\frac{1}{2}$   $\frac{1}{2}$
- Si introduce una nueva volemia total y pulse NO una vez, se volverá a ver la volemia total estimada.
- Si introduce una volemia total nueva y pulsa NO dos veces, regresará a Entrar peso, en kilogramos

Entrar Hematocrito (%) : (41)

(Gama: 10% a 69%)

..

El sistema usa los valores por omisión del 45% para el sexo masculino y del 41% para el sexo femenino.

::>.Introduzca el hematocrito como un número entero. (No se requiere el uso de la coma decimal). Después pulse ENTRAR.

Fluido reposición:

1= Albúmona/s.fisiológica

2= Plasma

(ENTRAR=Albúmina/s. fisiológica) se utilizará: 6. Introduzca el tipo de fluido de reposición que

El programa de control ajusta los flujos de AC y de la bomba de entrada de acuerdo con el tipo de fluido de reposición elegido. Estos flujos están diseñados para minimizar las reacciones debidas al citrato en los pacientes.

Pulse 1 si desea albúmina/solución fisiológica

Fluido de reposición de albúmina/solución fisiológica. Para esta opción, la tasa de infusión de AC comienza a partir de 0,8 ml/min/litro de volemia. Esta tasa de infusión de AC presupone que el equivalente en citrato en el fluido de reposición de albúmina/solución fisiológica es de 4,52 millones de citrato por litro de fluido de reposición.

• Pulse 2 si desea plasma.

> Fluido de reposición derivado del plasma humano. Para esta opción, la tasa de infusión de I AC presupone que el citrato por litro de fluido de reposición.

Al seleccionarse un hue 6 flujo de entrada, la tasa de AC cambiará para ajustarse a dicho flujo.  $\dot{\cdot}$ *V*'

 $\mathcal{Q}(\mathcal{A})$  $\cos$  Begulatories herica S.A. Gerente Re Terumo BY

Farmaceútica Malricula Nac. Nro 14457

**TERUMOBC** *~.;;'A:l:\*

8425 Fine Nota: Si se cambia el fluido de reposición durante el modo PROESO, **ISLANDER** nuevamente el menú de opciones de fluido de reposición y cambiar la opción. El sistem<del>a, <sub>pl</sub>o</del> / atómicamente ajustará los flujos y los puntos finales del procedimiento para reflejar dicho cambio.

• Pulse ENTRAR para el valor por omisión (el dato entre llaves), que inicialmente es albúmina/solución fisiológica.

# Entrar balance hídrico deseado: (100%)

(Gama: de 75% a 150%)

..

7. Pulse ENTRAR para aceptar el valor por omisión del 100% o use las teclas con las flechas I para cambiar a un valor entre 75% y 150% y después pulse ENTRAR.

El sistema define el balance hídrico de RPT como las tasas de flujo combinadas (flujo de reposición más flujo de AC) dividido por el flujo de la bomba de plan y multiplicado por 100, de la siguiente manera:

Porcentaje: Flujo de reposción + Flujo de AC  $\times$  100

Flujo de la Bomba de Plasma

El cálculo del balance hídrico por el sistema no incluye aproximadamente 150ml de I volumen extraído del paciente durante el desvío del desecho, ni el aproximadamente 345 I mi de solución fisiológica retornados al paciente durante el aclarado. Por lo tanto, con un balance hídrico del 100%, el sistema dejará el volumen del paciente con un incremento de 195ml de solución fisiológica.

El sistema calcula el balance hídrico y no el balance de plasma. Para un balance de plasma, la cantidad de anticoagulante extraído con el plasma debe restarse del volumen extraído.

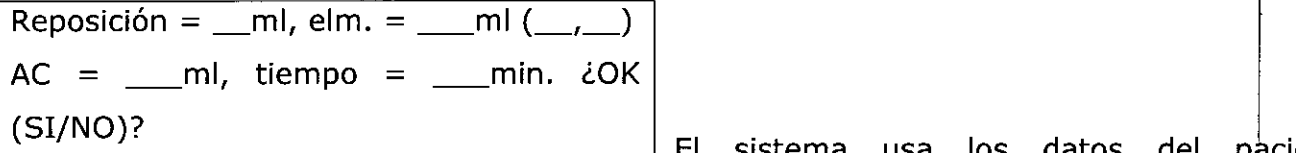

El sistema usa los datos del pàciente

**TERUMOBC ~~~**

(introducidos anteriormente) y algoritmos de microprocesador para calcular y presentar la siguiente información en la pantalla de los valores de RPT:

e *K*sylitos Regulatories Gerente Re Appenca S.A. โeณเทบ

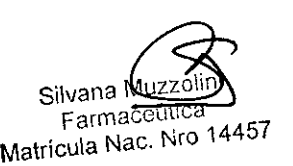

- El volumen de reposición (en milímetros) equivale a los fluidos de repi retornados al paciente por la bomba de reposición. El volumen máximo repuesto es dec 9.999ml.
- El volumen extraído (en milímetros) equivale al plasma y anticoagulante totales recogidos en la bolsa de plasma. El volumen máximo extraído es de 9.999ml. el sistema supone que el anticoagulante se encuentra distribuido de manera uniforme en el plasma. Por loltanto, la cantidad de anticoagulante extraído con el plasma variará e acuerdo con el hema'tocrito del paciente. El volumen extraído calculado por el sistema es ajustado de acuerdo'con el anticoagulante presente en el plasma.
- El número de volúmenes de plasma calculado se muestra entre laves (predeterminado i se usa la configuración del volumen de plasma). Durante un procedimiento, este valor puede cambiarse sólo como resultado de un cambio de otros valores (volumen repuesto, volumen extraído o tiempo) I
- El AC es la cantidad de anticoagulante utilizado durante el procedimiento, en milímetros .
- El tiempo de proceso del procedimiento es expresado en minutos.
- Durante el paso de desvío de los desechos se bombea anticoagulante, no se recoge plasma y no se bombea fluido de reposición.
- 8. Confirme los resultados del recambio plasmático:
- Pulse SI = salir de las pantallas de entrada de datos del paciente y continuar con la sección.

Conectar al paciente

Pulse NO= pantalla siguiente: menú de cambio de los valores de RPT.

Cambiar: l=volumen reposición, 2= volumen elim.,  $3=$  Tiempo proceso,  $4=$  Flujo ent.

Importante: el cambio de un valor afecta a lo

**TERUMOBC** *~'~i.r\~* **<sup>84</sup><sup>9</sup> ':)~***170!,*

demás valores. Por ejemplo:

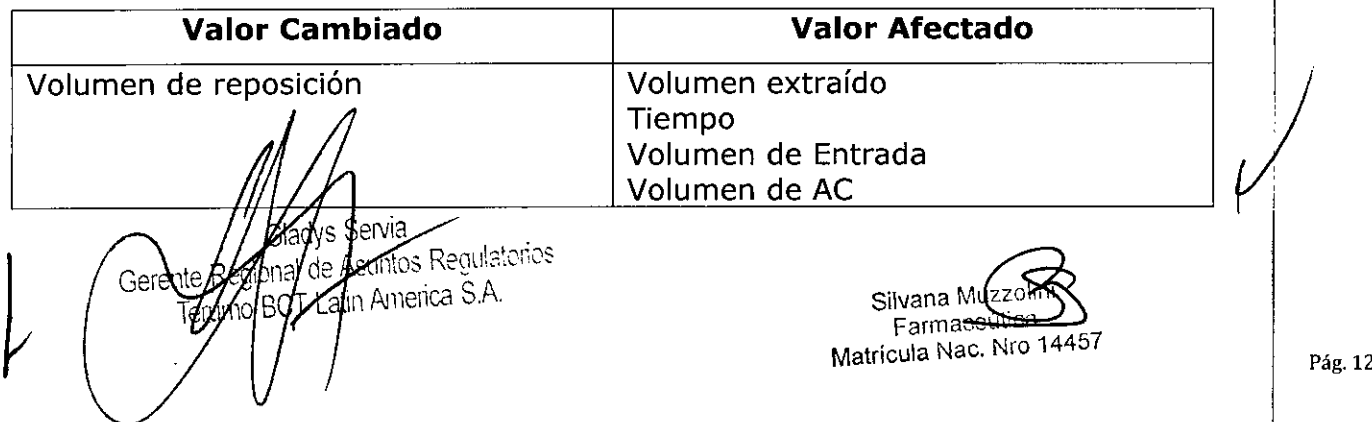

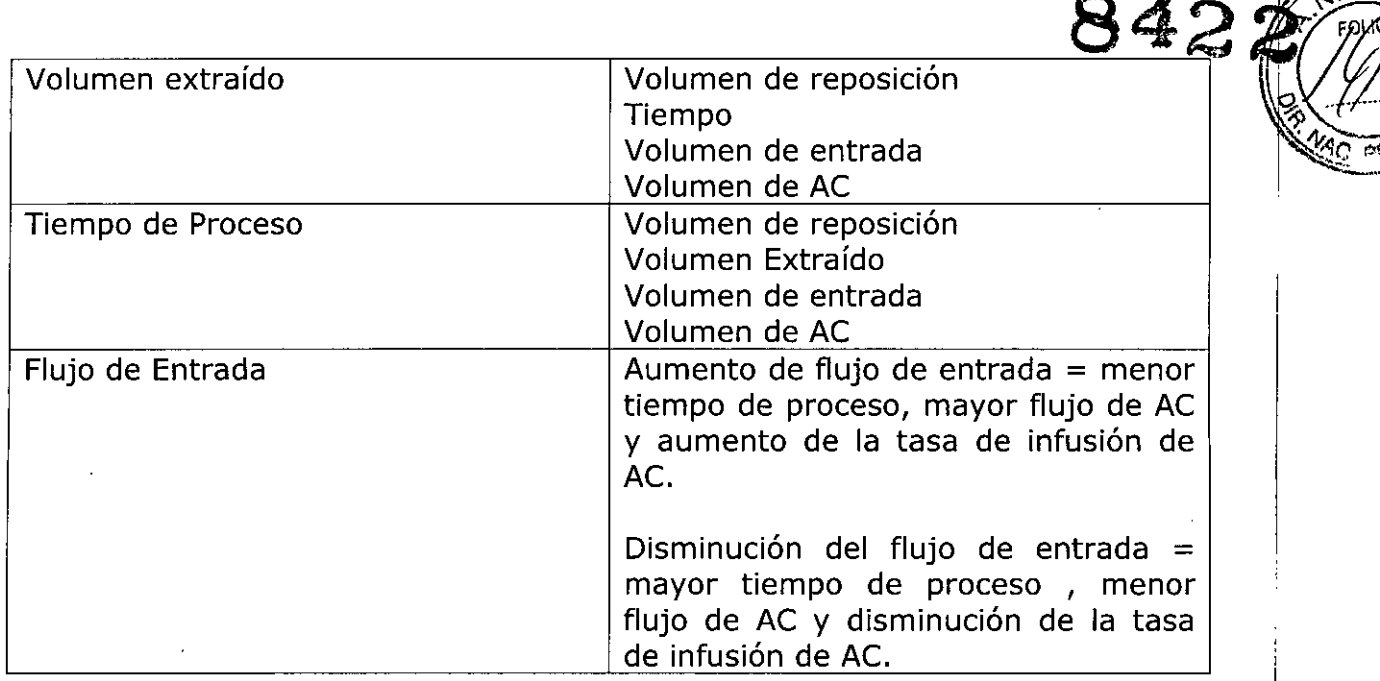

- 9. Seleccione el valor de RPT que desea cambiar:
- Pulse 1 = volumen de reposición entre llaves
- Pulse 2 = volumen extraído entre llaves
- Pulse  $3 =$  tiempo de proceso entre llaves

el Innovect Latin America S.A.

- Pule  $4 =$  flujo de entrada entre llaves
- Pulse 9 = vuelve a aparecer el menú de entrada de balance hídrico para RPT (anterior al paso 7)

Reposición =  $ml$ , elm., =  $ml$  $(\_\_\_$ ).  $AC =$  ml, tiempo = \_\_min, ent. =  $\begin{vmatrix} 1 & 0 & 1 \end{vmatrix}$ .Cambie el valor seleccionado,  $\frac{1}{2}$ a L<del>ouville (Carlynus Carlynus Leonice Carlynus Carlynus Leonic Carlynus Carlynus Carlynus Carlynus Carlynus Carlynus Carlynus Carlynus Carlynus Carlynus Carlynus Carlynus Carlynus Carlynus Carlynus Carlynus Carlynus Carlynu</del> se

teclas con flechas. La tecla de la fecha hacia arriba aumenta el valor y la flecha hacia I abajo lo disminuye. Los valores afectados también cambiarán. Cuando los valores I cambiados y afectados sean los correctos, pulse ENTRAR para retomar el ménú de resultados del recambio plasmático (a continuación del paso 7 anterior). Pulse la tecla BORRAR para volver al menú de cambio de los valores de RPT (a continuación del paso 8 resultados del recambio plasmático (a continuación del paso 7 anterior). Pulse la tecla<br>BORRAR para volver al menú de cambio de los valores de RPT (a continuación del paso 8<br>anterior).<br>Nota: Dobidda la camplojidad de los a Nota: Debigo/a la complejidad de los algoritmos del sistema, los valores mostrados para

 $\epsilon$ t $\phi_{\mathrm{S}_\mathrm{d}}$ afestados pueden no ser corregidos inmediatamente después de realizado los pará*fn*e  $\Omega$  anal de Asuntos Regulatories

Silvan**é** M∪ Farmaceutica Matrícula Nac. Nro 14457

**TERUMO**BOÆR

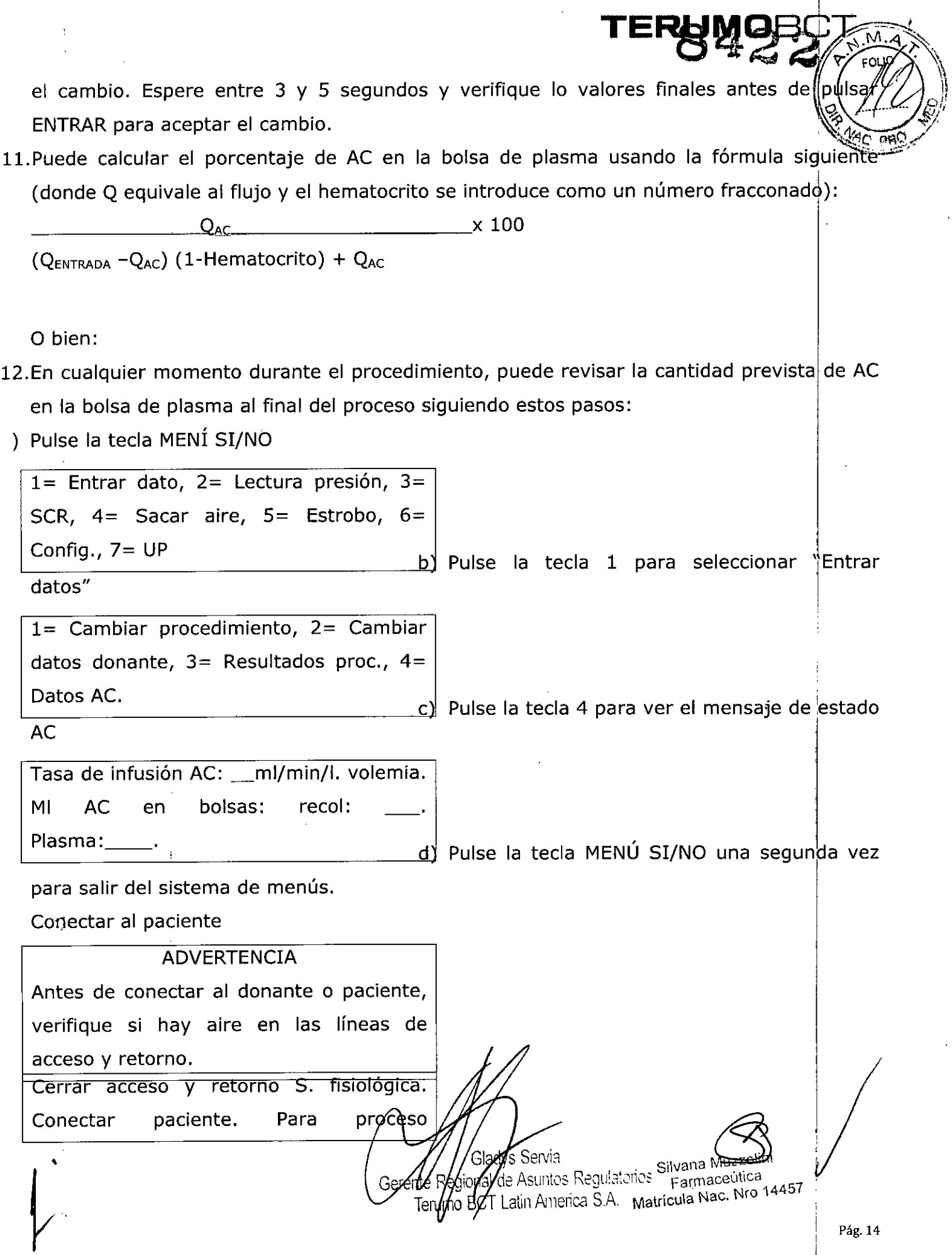

'.

# CONTINUAR.

..

- 1. Cierre las pinzas de rodillo en las líneas de acceso y retorno de solución fisiológica. Cierre las pinzas blancas de las líneas de acceso y retorno.
- 2. Realice una venipunción en el sitio de la aguja.
- 3. Abra la pinza blanca en la línea de acceso
- 4. Para mejorar el flujo de acceso antecubital, mantenga una presión de manguito de entre 10 y 20 mmHg en el brazo de acceso/ retorno.

Iniciar el modo Proceso

#### ADVERTENCIA

Cuando utilice fluidos de reposición obtenidos biológicamente, vigile de cerca paciente, para detectar cualquier reacción.

1. Pulse la tecla CONTINUAR ' para iniciar el sistema con el modo Proceso.

Arrancarán todas las bombas y aumentará la velocidad de la centrífuga de acuerdo con los valores de los parámetros prefijados según los datos del paciente y los algoritmos del sistema.

Anticoag. Entrada plasma recolec. Reposic Prop. Entrada A/C Cent. RPM

-'- --'-- --'-- --'-- --'-- --'--- Desviando s. fisiológica cebado.

NOTA: Es normal que una pequeña cantidad de hematíes se desvíe a la bolsa de desechos al desviarse la solución fisiológica de cebado.

2.

..Si desea desviar la solución fisiológica de cebado a la bolsa de desechos continué con el paso 3.

O bien:

-Si no desea desviar la solución fisiglógica de cebado a la bolsa de desechos y, en cambio, desea retomarla al paciente, realge los siguientes pasos:

Pulse la tecla CAMBIQ MODO •

> Gerente Regional de A ВC

Termo≬

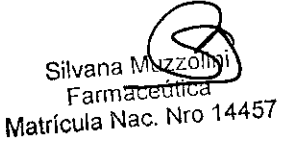

TERUMOB $\mathbb C$ 

**8 42,a** 9<"~ *k))*

I

 $\nabla^{\lambda}_{\mathsf{FOLQ}}$ 

 $\mathcal{P}$   $\sim$   $\sim$  $\sqrt{4c}$  pro $\mathscr{L}$  • Pulse la tecla 3 para seleccionar "PROCESO"

--'-- --'-- --'-- ---'-- --'-- ——'—— ——'—— ——'—— ——'—— -<br>——',——<br>Verificar parámetros. Pulsar CONTINUAR •

Pulse la tecla CONTINUAR

TERUMOBC

8422

• Continúe con el paso 3

Probando las posiciones de las válvulas.

RTPUP Distintas válvula cambian de posloJon <sup>y</sup> I distintas bombas cambian de velocidad de flujo cuando el sistema ejecuta una verifi $\stackrel{!}{\rm{c}}$ aciór final de la posición de las válvulas, después de conectado el paciente. Durante esta prueba, la válvula de retorno permanece cerrada. <sup>I</sup>

Poner graduación flujo retorno en \_\_\_\_. Abrir la línea retorno. Pulsar CONTINUAR.

\

Audio: suena la alarma de atención para el usuario.

Todas las velocidades de las bombas, la velocidad de la centrífuga y las posiciones de las válvulas de plasma y de recolección están fijadas por medio de algoritmos.

- 3. Fíjese en el número de la pantalla anterior. Gire la manivela de control de flujo de retorno en el controlador de flujo de retorno hacia la izquierda, hasta que el indicador del flujo de retorno apunte hacia dicho número en la graduación del flujo de retorno.
- 4. Abra la pinza blanca de la línea de retorno por encima de la conexión en "Y". Cerciórese de que esté cerrada la pinza de rodillo en la línea de retorno de solución fisiológica.
- 5. Pulse la tecla CONTINUAR

Cuando se alcanza la fase de retorno en unipunción, el controlador de flujo de íetorno aplicará la presión apropiada a la bolsa de unipunción para llevar los componentes sanguíneos extraídos durante la fase de extracción en unipunción de vuelta al donante al flujo correcto.

El sistema automáticamente establece la interfase hematíes/plasma y espera hasta que 200ml de volumen de entrada hayan sido procesados antes de extraer el plasma. La tasa a la cual se retorna el fluido de reposición al paciente estará determinada por el balance hídrico previamente seleccionado.

Mientras se establece la interfase, las bombas funcionan a velocidades menores que los flujos medios mostrad s. Una vez establecida la interfase, las bombas aumentan su l velocidad hasta anto *kimadamente el doble de lo flujos medios mostrados*.

 $\mathfrak{a} \diagup$  . s Regulatones. a/Asl Gelente Regional proprietario Regional

Silvana **Muzzoll**i Farma<del>centica</del> Matrícula Nac. Nro 14457

I i

i

Una vez establecida la interfase, las bombas aumentan su velocidad  $\sim$  11, 21 aproximadamente el doble de los flujos medios mostrados. Si se activa la alarma "PRESIÓN CENTRIFUGA ALTA" o "PRESIÓN DE RETORNO ALTA" en este momento, quizás el flujo de entrada instantáneo sea demasiado elevado. Disminuya el flujo de entrada promedio.

8422 MAX

TERUN

El sistema muestra los flujos de las bombas, la proporción entrada/AC, las rpm de la centrífuga, los volúmenes acumulados procesados por cada bomba, el tiempo de proceso (en minutos) y el tiempo de procedimiento.

Para procedimientos de unipunción se muestra el flujo promedio.

Anticoag. Entrada plasma recolec. Reposic Prop. Entrada A/C Cent. RPM --'-- --'-- -'-1 Entrada plasma

 $\Box$ Anticoag. **RPTUP** recolec. Reposic Tiempo | Min.

Procedim

El sistema limita el flujo de entrada medio a 60ml/min para los procedimientos de RPT en unipunción.

**una "R".** Durante la fase de extracción de un procedimiento de RPT en unipunción, aparecerá una "E" en la esquina superior izquierda de la pantalla. Durante a la fase de retorno, aparecerá I

Nota: Todos los procedimientos RPT tienen una tasa de infusión de AC por omisión de 0,8ml/min/litro de volemia. La configuración de la tasa de infusión AC no está disp<mark>onible</mark> para procedimientos RPT.

Si se aumenta el flujo de entrada en la pantalla Proceso, se aumenta también la tasa de infusión de AC. En procedimientos RPT, el sistema permite tasas de infusión de AC superiores a 1,2ml/min/litro de volemia para permitir mayor flexibilidad en ciertas situaciones médicas. El flujo de entrada medio para procedimientos RPT en unipunción está limitado a 60ml/min. •

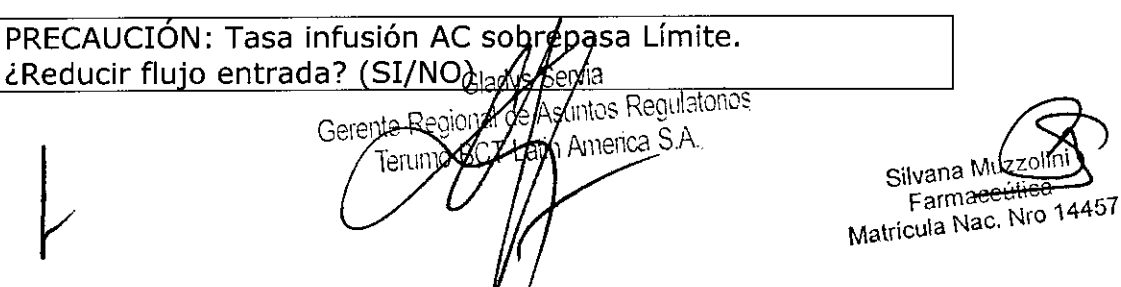

Pulse SÍ para borrar el mensaje. Continuará el procedimiento con la tasa de infus AC establecida en su límite máximo.

Pulse NO para continuar el procedimiento en el estado de advertencia "amarillo". de infusión de AC e mantendrá a un valor que excede el límite máximo.

- 6. Para controlar los flujo instantáneos de la fase de extracción:
- a- Pulse la tecla MENÚSI/NO

1= Entrar datos, 2= Lectura Presión, 3= SCR, 4= Sacar aire, 5= Estrobo, 6= Config., 7= UP

"UP" y mostrar la pantalla de estadísticas de unipunción.

- ~- Pulse la tecla MENÚ SI/NO para salir de la pantalla de estadísticas de unipnción y volver a mostrar el mensaje UP del procedimiento de RPT del sistema.
- 7. Durante el procedimiento, controle los volúmenes de fluido cada 30 minutos para garantizar que se retornen y extraigan los volúmenes apropiados. La interfase hematíes/plasma es vigilada por el señor de concentración de recolección, si la alarma "Contaminación en línea plasma" esta activada.

El modo Proceso continúa hasta alcanzarse los valores deseados. Hay advertencias auditivas y visuales una vez completado el modo Proceso. Los valores que han excedido sus límites estarán parpadeando.

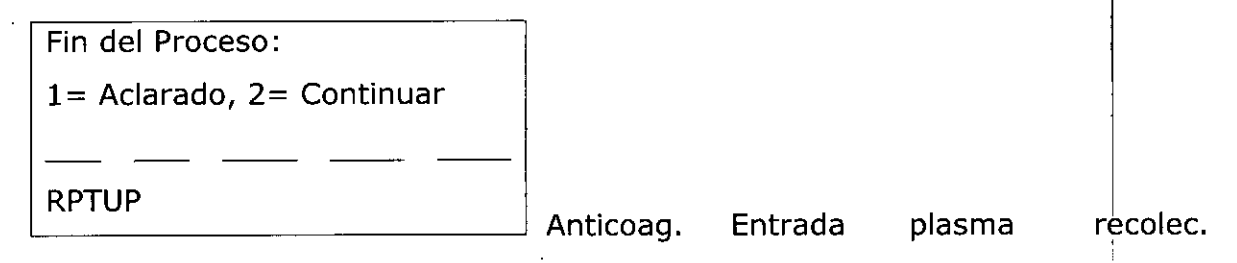

Reposic Tiempo Min. Procedim

8. Pulse la tecla 2 para continuar con el modo Proceso. (Para iniciar el modo Aclarado, pulse la tecla 1 y pase al procedimiento Iniciar modo aclarado).

Si no se realiza selección alguna, la bombas y la centrifuga se detendrán a los 10 minutos. Aparecerá la palabra "PAUA" en el ángulo inferior izquierdo de la pantalla. Pulse la tecla CONTINUAR para continuar  $\sqrt{e}$ l procedimiento.

Gerente erica S.A. Terumo

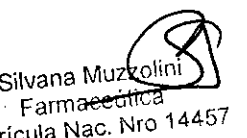

 $\frac{1}{2}$  Pulse la tecla 7 para para sele $\acute{{\rm c}}$ cionar

TERUMOI

Farmaecumor<br>Matrícula Nac. Nro 14457

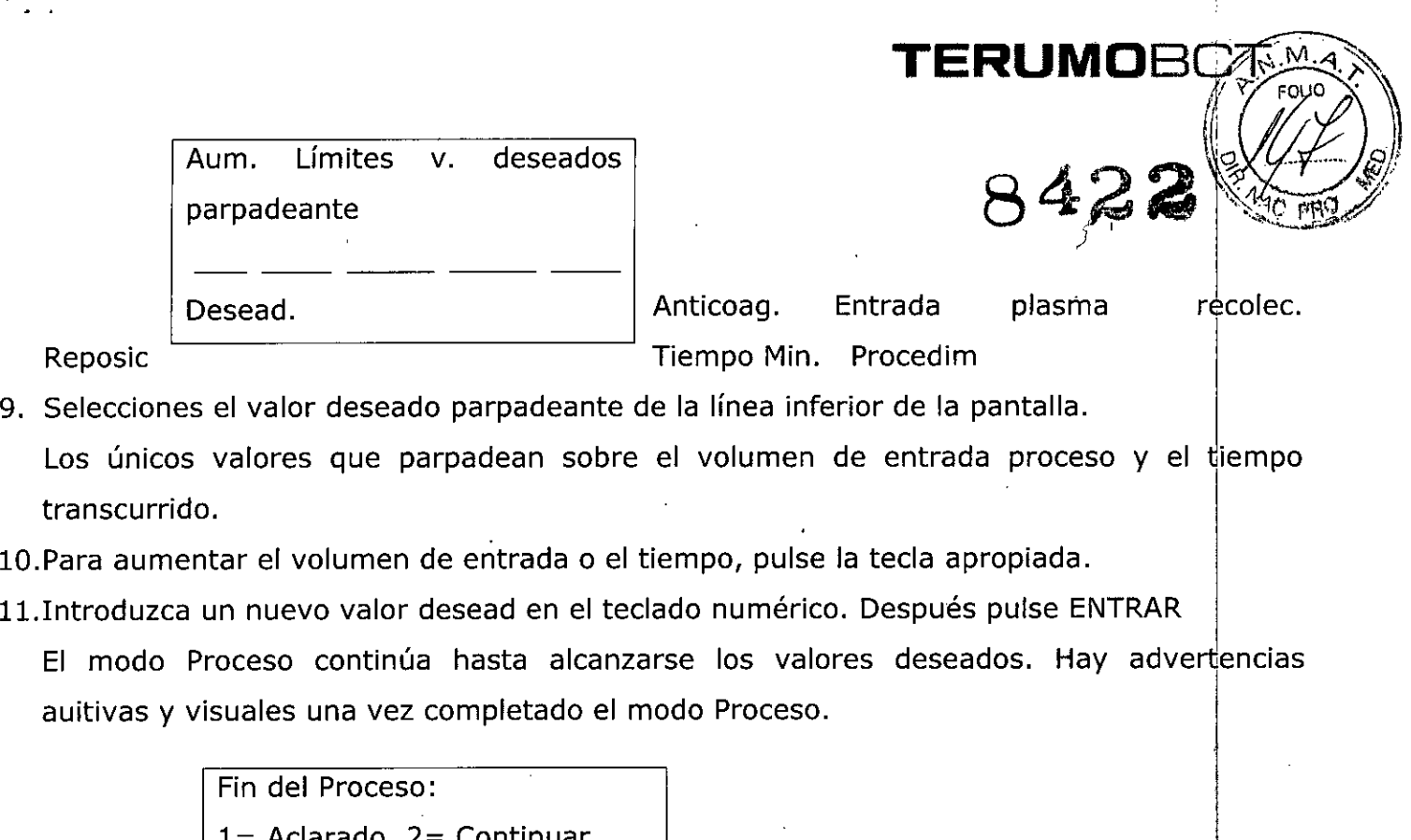

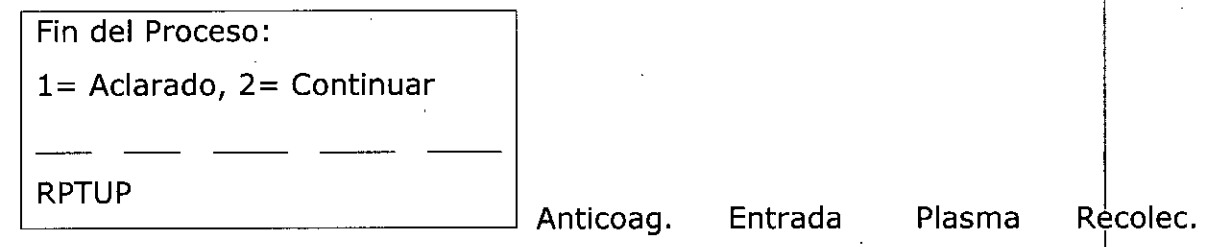

Reposic Tiempo Min. Procedim

12.Pulse la tecla 1 para comenzar el aclarado.

# Instrucciones para Recambio Plasmático Terapéutico en Doble Punción

Siga estos procedimientos para realizar un Recambio Plasmático Terapéutico en doble punción después de que el Sistema de Aféresis COBE Spectra™ haya sido configurado y se hayan colocado y cebado los equipos desechables.

Acción del Usuario

Entrar datos del paciente

# Acción del Sistema

El sistema pude personalizar los procedimientos de recambio plasmático terapéutico usando los datos del paciente para calcular los flujos de las bombas, la velocidad la . centrífuga, el volumen éxtraído y repuesto, y el tiempo del proceso.

Regulatorios 'Asuntos of Zatin Anyerica S.A.

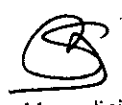

**Silvana** Muzzolini Farmaceútica Matrícula Nac. Nro 14457

establecer un nuevo valor por omisión Todos los procedimientos de recambio plasmático terapéutico tiene entrada AC por omisión de 10:1. Sin embargo, usted puede cambiar esta proporción a m una valor entre 2 y 50 utilizando la configuración de proporción entrada/AC para

> Selecc. Sexo:  $1=$  Masc.,  $2=$ Fem. (ENTRAR =Masc)

1 Introduzca el sexo del paciente:

 $\tt TERUMO\overline{\rm O}$ 

• Pulse 1 si es masculino

'..

• Pulse 2 si es femenino

Pulse ENTRAR para el valor por omisión (el dato entre llaves)

(Unidades métricas) = en cm)

Entrada estatura, en centímetros: (O)

(Gama: 30 a 220cm)

2. Introduzca la estatura del paciente

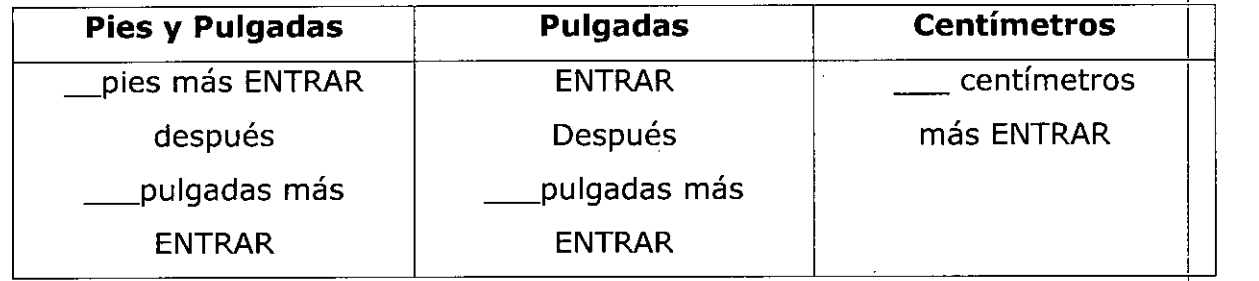

Gama: 1 a 7 pies compared as Gama: 12 a 84 pulg. Cama

30 a 220cm

(Unidades métricas)

Entrar peso, en Kilogramos: (O)

 $\perp$  (Gama: 5 a 230 kg).

3. Introduzca el peso del paciente en Kilogrmos. Después pulse la tecla ENTRAR.

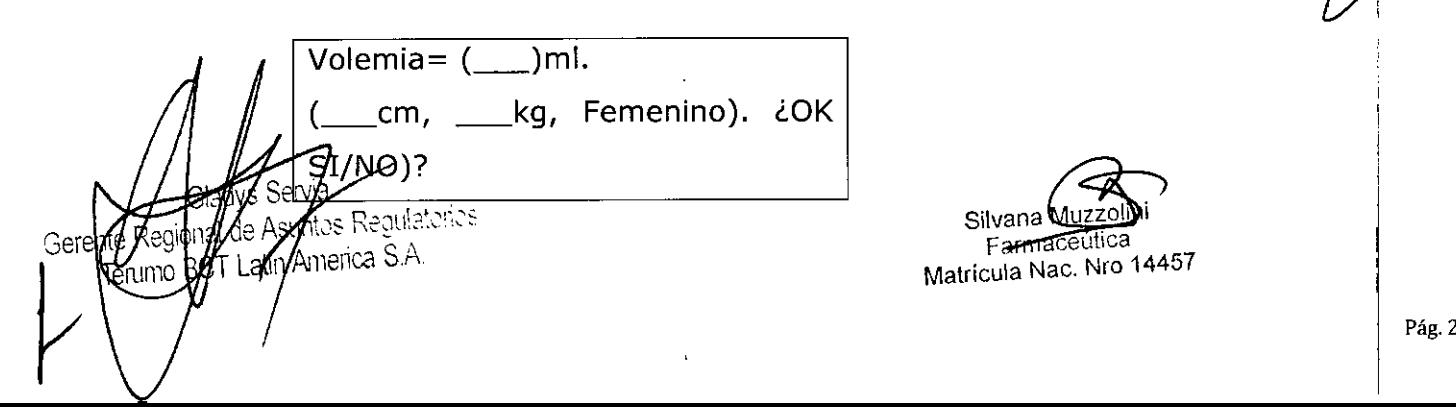

Para confirmar la entrada el sistema muestra la volemia estimada y los da La volemia se calcula a partir de los datos el paciente entrados en el sistema. La sequndà línea de la pantalla muestra los datos entrados: estatura, peso y sexo.

- 4. Responda a la pantalla sobre volemia total:
- Pulse sí para aceptar la volemia total estimada .
- Introduzca una nueva volemia total y pulse sí para aceptar la volemia total entrada .
- Pulse NO para volver a ver el mensaje. Entrar peso, en Kilogramos
- Si introduce una nueva volemia total y pulse NO una vez, se volverá a ver la volemia total estimada.
- Si introduce una volemia total nueva y pulsa NO dos veces, regresará a Entrar peso, en Kilogramos.

Entrar Hematocrito (%:(41)

(Gama: 10% a 69%)

5. Introduzca el hematocrito como un número entero. (No se requiere e uso de la coma decimal). Después pulse ENTRAR.

**El** sistema usa valore por omisión del 45% para el sexo masculino y del 41 % para el sexo femenino.

Fluido reposición: 1= Albúmina/. Fisiológica, 2= Plasma Albúmina/s. (ENTRAR = fisiológica)

utilizará. Introduzca el tipo de fluido de reposición

TERUMOB¢<sup>.</sup>

que se

'.  $\mathcal{L}_{\mathcal{L}}$ 

> El programa de control ajusta los flujos de AC y de la bomba de entrada de acuerdo con el tipo de fluido de reposición elegido. Estos flujos están diseñados para minimizar las reaccione debidas al citrato en los pacientes.

Pulse 1 si desea albúmina/solución fisiológica . •

Fluid de reposición de albúmina/solución fisiológica. Para esta opción, la tasa de infusión de AC comienza a partir de 0,8ml/min/litro de volemia. Esta tasa de infusión de AC presupone gue/el equivalente en citrato en el fluido de reposición de albúmina/solución fisiológica/es/@eds52vmilimoles de citrato por litro de fluido de reposición.

Bebienal de Asuntos Regulatorios **BET Latin America S.A.** 

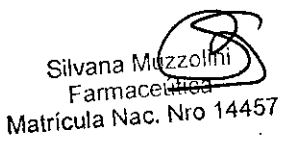

Pulse 2 si desea plasma.

 $\mathcal{L}$ 

 $\mathbf{B422}$   $\mathbf{22}$   $\mathbf{20}$   $\mathbf{20}$   $\mathbf{20}$   $\mathbf{20}$   $\mathbf{20}$   $\mathbf{21}$   $\mathbf{22}$   $\mathbf{23}$   $\mathbf{24}$   $\mathbf{25}$   $\mathbf{26}$   $\mathbf{27}$   $\mathbf{28}$   $\mathbf{26}$   $\mathbf{27}$   $\mathbf{28}$   $\mathbf{26}$   $\mathbf{27}$   $\mathbf{28}$   $\mathbf{26}$ Fluido de reposición de plasma derivado del plasma humano. Para esta opción, la tasa de infusión de AC comienza a partir de 0,8ml/min/litro de volemia. Esta tasa de infusión de AC presupone que el citrato equivalente en el fluido de reposición de plasma es de 17,4 milimoles de citrato por litro de fluido de reposición.

Al seleccionarse un nuevo flujo de entrada, la tasa de AC cambiará para ajustarse a dicho flujo. . . I

Nota: Si se cambia el fluido de reposición durante el modo Proceso, debe escoger nuevamente el menú de opciones de fluido de reposición y cambiar la opción. **El** sistema automáticamente justará los flujos finales del procedimiento para reflejar dicho campio.

Pulse ENTRAR para el valor por omisión (el dato entre llaves), que inicialmente es albúmina/solución fisiológica.

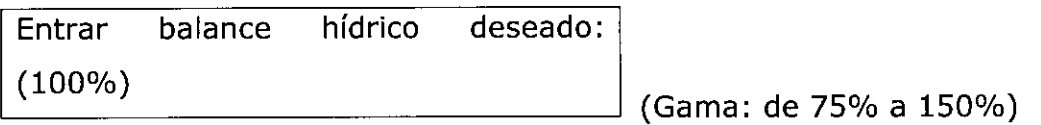

7. Pulse ENTRAR para aceptar el valor por omisión del 100% o use las teclas con las filechas para cambiar a un valor entre 75% y 150% Y después pulse ENTRAR.

**El** sistema define el balance hídrico de RPT como las tasas de flujo combinadas (flujo de reposición de la bomba de plasma y multiplicado por 100, de la siguiente manera:

Porcentaje= Flujo de reposición + Flujo de AC  $\times$  100

### Flujo de la Bomba de plasma <sup>i</sup>

**El** cálculo del balance hídrico por el sistema no incluye aproximadamente 150ml de volumen extraído del paciente durante el desvío de los desechos, ni aproximadamente 345ml de solución fisiológica retornados al paciente durante el aclarado. Por lo tanto, con un balance hídrico del 100%, el sistema dejará el volumen del paciente con un incremento de 195 mi de solución fisiológica.

**El** sistema calcula el balance hídrico y no el balance de plasma. Para un balarice de plasma, la cantidad de anticoagulante extraído con el plasma debe restarse del volumen ext#aídó.

 $R_{n,0}$ posición =  $m,$  elm., =  $m$ l

al de Asuntos Regulatorios

Terum BCT Latin America S.A.

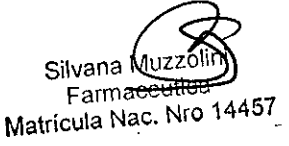

 $\mathsf{TERUMOBO}(\widehat{\mathbb{Z}}^{M,4})$ 

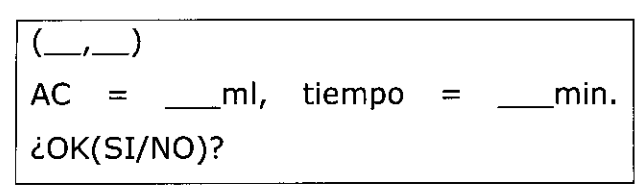

.'. . .

El sistema usa los datos del paciente

TERUMOBC<sup>-</sup>

 $8422$   $\frac{1}{2}$ 

 $\ll$ C i

(introducidos anteriormente) y algoritmos de microprocesadores para calcular y presentar la siguiente información en la pantalla de los valores de RPT:

- El volumen de reposición (en mililitros) equivale a los fluidos de reposición totales retornados al paciente por la bomba de reposición. El volumen máximo respuesta es de 9.999ml.
- El volumen extraído (en mililitro) equivale al plasma y anticoagulante totales recogidos en la bolsa de plasma. El volumen máximo extraído es de 9.999ml. el sistema supone que el anticoagulante se encuentra distribuido de manera uniforme en el plasma. Por lo tahto, la I cantidad de anticoagulante extraído con el plasma variará de acuerdo con el hematocrito del paciente. El volumen extraído calculado por el sistema es ajustado de acuerdo con el anticoagulante presente en el plasma.
- El número de volúmenes de plasma calculado de muestra entre llaves (predeterminado si se isa la configuración del volumen de plasma). Durante un procedimiento, este valor puede cambiarse sólo como resultado de un cambio de otros valores (volumen repuesto, volumen extraído o tiempo).
- El AC es la cantidad de anticoagulante utilizado durante el procedimiento, en mililitros.
- El tiempo de proceso del procedimiento es expresado en minutos.
- Durante el paso de desvío de los desechos se bombea anticoagulante, no se recoge plasma y no se bombea fluido de reposición.
- 8. Confirme los resultados del recambio plasmático:

Flujo ent.

ral de Asuntos Regulatorios

gleria de Alemanica S.A.

Pulse  $S$ I = salir de las pantallas de entrada de datos del paciente y continuar con la sección

Conectar al paciente

• Pulse NO = pantalla siguiente: menú de cambio de RPT.

Cambiar: 1 = Volumen de reposición, 2= Volumen elim., 3= Tiempo Proceso,

> Importante: el cambio de valor

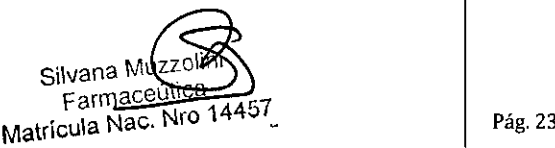

**TERUMOB**

**842**

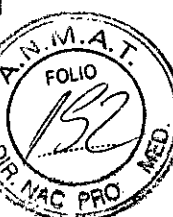

afecta a los demás valores. Por ejemplo:

'. . . . .

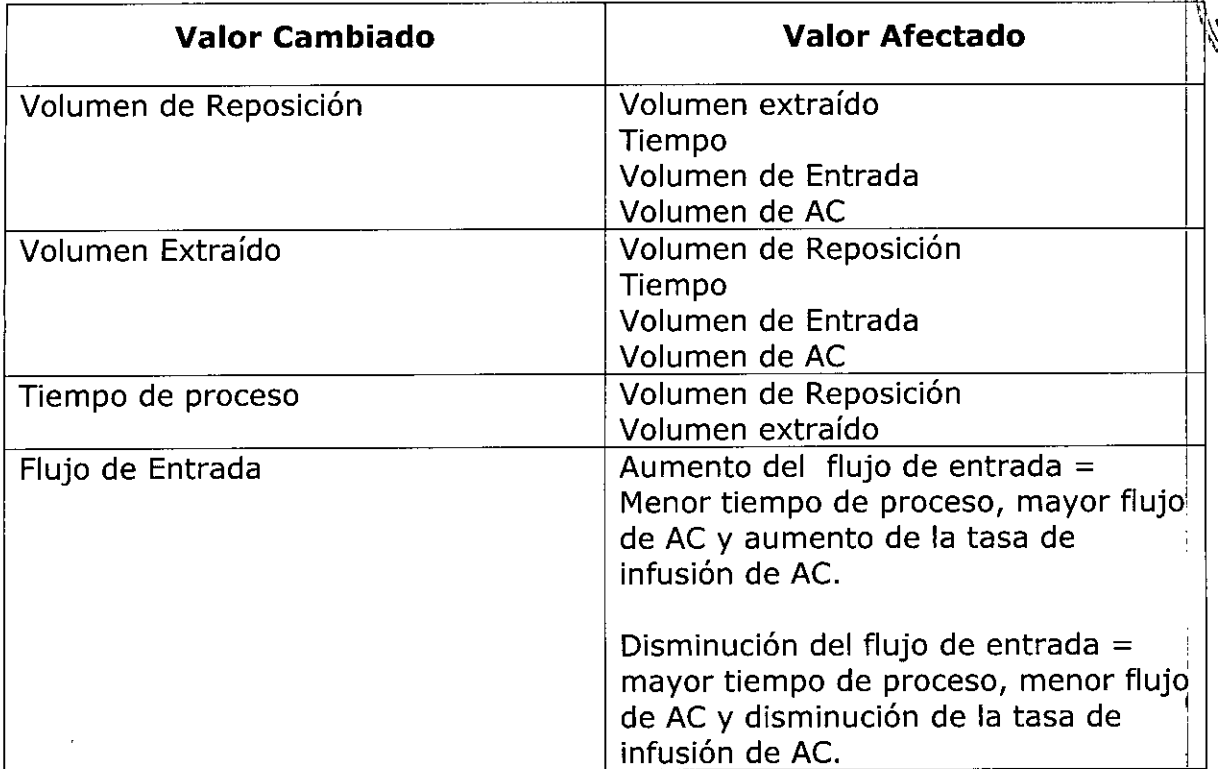

9. Seleccione el valor de RPT que desea cambiar:

- Pulse 1= volumen de reposición entre llaves
- Pulse 2= volumen extraído entre llaves
- Pulse 3= tiempo de proceso entre llaves
- $\bullet$ . Pulse 4= flujo de entrada entre llaves

Pulse 9= vuelve aparecer el menú de entrada de balance hídrico para RPT (anterior al paso 7)

Reposición = \_\_ mi, elm., mi (-'-) AC = \_\_ mi, tiempo = \_\_ min., ent = --'-- lO.Cambie el <sup>~</sup> ---.J valore seleccionado, ya sea

introduciéndolo directamente o usando las teclas con flechas. La tecla de la flecha hacia abajo lo disminuye. Los valores afectados también cambiarán. Cuando los  $\sqrt{\text{alores}}$ cambiados y a  $\frac{d}{dx}$   $\frac{d}{dx}$  sean lo correctos, pulse ENTRAR para retomar el menú de resultado

ys *i*Sprvia de Astuptos Regulatorios America S.A.

Silvana Muz Farmaceutica Matrícula Nac. Nro 14457

I

del recambio plasmático (a continuación del paso 7 anterior). Pulse la **Recla BORRAR** para volver al menú de cambio de los valores de RPT (a continuación del paso 8 anterior). Nota: Debido a la complejidad de los algoritmos del sistema, lo valores mostrados parà los parámetros afectados pueden no ser corregido inmediatamente después de realizado el cambio. Espero entre 3 y 5 segundos y verifique los valores finales antes de pulsar ENTRAR para aceptar el cambio.

TERUMOBĊT

11. Puede calcular el porcentaje de AC en a bolsa e plasma usando la fórmula siguiente I (donde Q equivale al flujo y el hematocrito se introduce como un número fraccionario):

 $Q_{AC}$  x  $(Q_{ENTRADA}-Q_{AC})$  (1-Hematocrito) +  $Q_{AC}$ 

o bien:

 $\frac{1}{2}$ 

- 12.En cualquier momento durante el procedimiento, puede revisar la cantidad prevista de AC en la bolsa de plasma al final del proceso siguiendo estos pasos:
- a- Pulse la tecla MENÚSí/NO

1= Entrar datos, 2= Lectura presión,  $3 = SCR$ 4= Sacar aire, 5= Estrobo, 6= Config., tecla 1 para seleccionar "Entrar b- Pulse la  $7=UP$ . datos" 1= Cambiar procediemientos, 2= Cambiar datos donante, 3= Resultados proc., 4= Datos AC c- Pulse la L- ---' tecla 4 para ver el mensaje de estado de AC Tase de infusión AC: \_ml/min/!. Volemia. MI AC en bolsas: recol: \_\_\_\_. : P⁄lasma que el mansaje de estado de AC Observe Asuntos Regulatorios atin America S.A. Sil~ **Farmaceútica** Matrícula Nac. Nro <sup>14457</sup> Pág. <sup>25</sup>

respecto a la cantidad prevista de mililitro anterior proporciona informaciór anticoaquiante en la bolsa de plasma al final del proceso.

d- Pulse la tecla MENÚ SI/NO una segunda vez para del sistema de menús. Conectar al paciente

> ADVERTENCIA Antes de conectar al donante o paciente, verifique si hay aire en las líneas y retorno. Conectar líneas de acceso y retorno. Cerrar acceso s. fisiológico para proceso. **CONTINUAR**

1. Realice la

agujas de acceso y retorno.

- 2. Abra las pinzas blancas en las líneas de acceso y retorno.
- 3. Deje gotear la solución fisiológica en la línea de retorno, para evitar la coagulación en la aguja respectiva.

venipunción en los sitio de las

TERUN

4. Cierre la pinza de rodillo en la línea de acceso de solución fisiológica.

Iniciar el modo Proceso

ADVERTENCIA Cuando utilice fluidos de reposición obtenidos biológicamente, vigile de cerca al paciente, para detectar

1. Pulse la tecla cualquier reacción. CONTINUAR | para Iniciar el sistema con el modo de Proceso.

Arrancarán todas las bombas y aumentará la velocidad de la centrífuga de acuerdo con los valores de los parámetros prefijados según los datos del paciente y los algoritmos del Iniciar el sistema con el modo de Froceso.<br>Arrancarán todas las bombas y aumentará la velocidad de la centrífuga de acuerdo con lo<br>valores de los parámetros prefijados según los datos del paciente y los algoritmos d<br>sistem

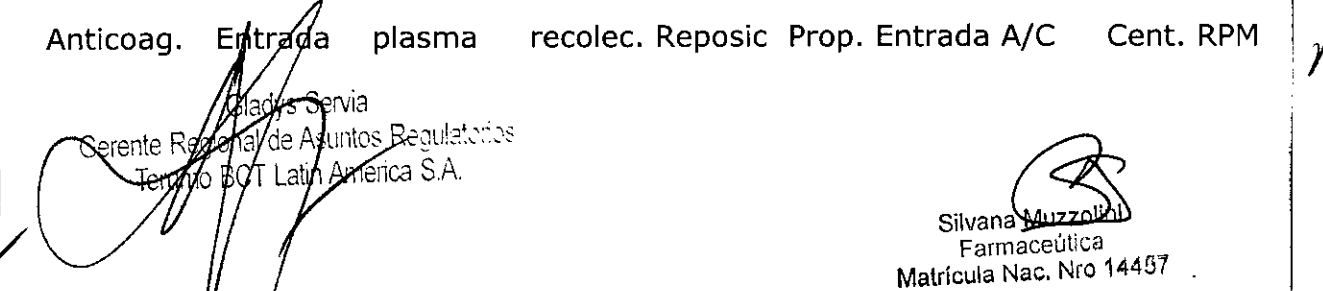

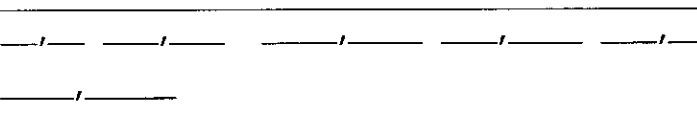

Desviando s. fisiológica cebado.

Nota: Es normal que una pequeña cantidad de hematíes se desvíe a la bolsa de desechos al desviarse la solución fisiológica de cebado.

TERUMOBCT

2. a. Si desea desviar la solución fisiológica de cebado a la bolsa de desechos, continúe con el paso 3.

O bien:

 $\frac{1}{2}$ 

2.b. Si no desea desviar la solución fisiológica de cebado a la bolsa de desechos y, en cambio, desea retornarla al paciente, realice los siguientes pasos:

- Pulse la tecla CAMBIO MODO
- Pulse la tecla 3 para seleccionar "Proceso

-'- --'-- '--'-- --'-- --'--  $-$ ' $-$ ' $-$ ' $-$ Verificar parámetros. Pulsar CONTINUAR • Pulse la tecla CONTINUAR

• Continúe con el paso 3

Probando las posiciones del las válvulas ... RTP

Distintas válvulas cambian de posición y distintas bombas cambian de velocidad de velocidad de flujo cuando el sistema ejecuta una verificación final de la posición $\frac{1}{2}$ de las válvulas, después de conectado el paciente. Durante esta prueba de conectado el paciente. Durante esta prueba, la válvula de retorno permanece cerrada.

Anticoag. Entrada plasma recolec. Reposic Prop. Entrada A/C Cent. RPM

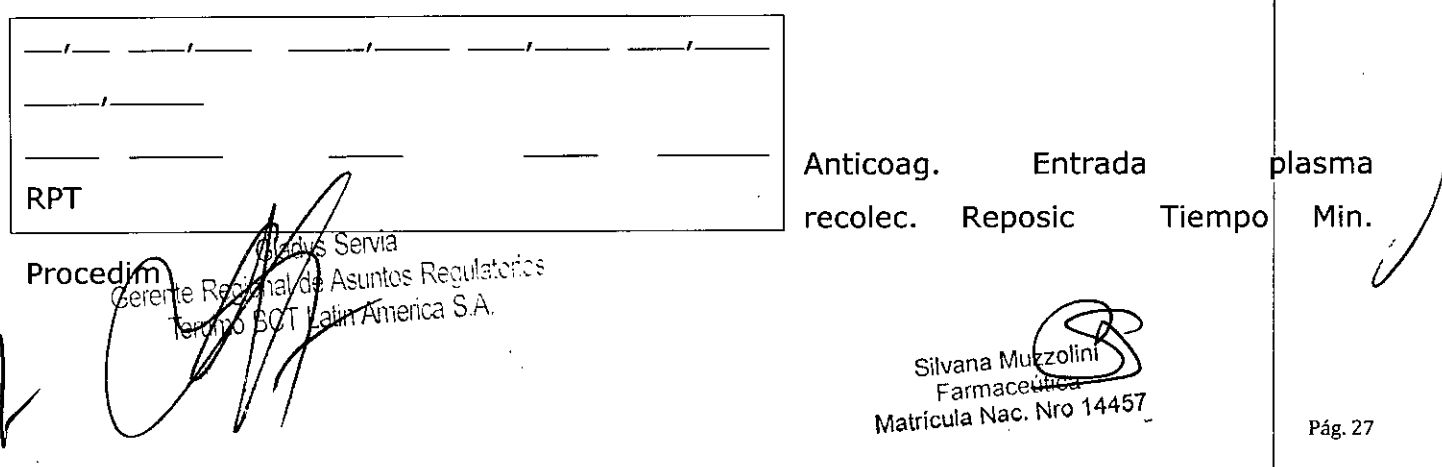

Todos los procedimientos RPT tienen una tasa de infusión de 0,8ml/min/litro de vo La configuración de la tasa de infusión de AC no está disponible para procedimeintos  $\aleph$ e,  $\mathbb{C}$  PRO  $\mathbb{C}$ Si se aumenta el flujo de entrada en la pantalla Proceso, se aumenta la tasa de infusión de AC. En procedimientos RPT, el sistema permite pasar de infusión de AC superibres a 1.2 ml/min/litro de volemia para permitir mayor flexibilidad en ciertas situaciones médicas.

Si la tasa de infusión de AC excede los 1,2 ml/min/litro de volemia, aparece el siguiente mensaje de advertencia:

Precaución: Tasa infusión AC sobrepasa límite. ¿Reducir flujo entrada? (SI/NO)

Pulse sí para borrar el mensaje. Continuará el procedimiento con la tasa de infusión de AC establecida en su límite máximo.

Pulse NO para continuar el procedimiento en el estado de advertencia "amarillo". La tasa de infusión de AC se mantendrá a un valor que excede el límite máximo. I

3. Durante el procedimiento, contrdle los volúmenes de fluido cada 30 minutos para garantizar que se retornen y extraigan los volúmenes apropiados. La interfase hematíes/plasma es vigilada por el sensor de concentración de recolección, si la alarma "Contaminación en línea plasma" está activada. El modo Proceso continúa hasta alcanzarse los valores deseados. Hay advertencias auditivas y visuales una vez completando el modo Proceso. Los valores que han excedido sus límites estarán parpadeando.

Fin del Proceso: 1= Aclarado, 2= Continuar \_\_\_\_\_\_\_ RPT

,

 $\cdot$  ,  $\mathfrak{p}$ 

Anticoag. Entrada Plasma Recolec. Repop. Tiempo. Min. Procedim.

4. Pulse la tecla 2 para continuar con el modo Proceso. (Para iniciar el modo Aclarado,<br>pulse la tecla 1 y pase al procedimiento Iniciar modo Aclarado)

Gerente Region o/mtos P  $\epsilon$ ca S.A.

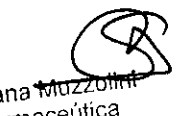

• **TERUMosdT**

 $8422^{7000}$ 

Silvana <del>Muzzolii</del><br>Farmaceútica Farmaceutica <sub>Matríc</sub>ula Nac. Nic

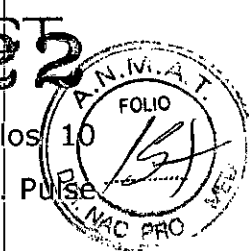

**'TERUMQ ~,'** o,; ~J"'."*j.~,*

Si no se realiza selección alguna, las bombas y la centrifuga se detendrán a los minutos. Aparecerá la palabra "PAUSA" en el ángulo inferior izquierdo de la pantalla. Pi la tecla CONTINUAR para continuar el procedimiento.

Aum. Límites v. deseados parpadeante Desead.

5. Seleccione el valor deseado parpadeante de la línea inferior de la pantalla.

Los únicos valores que parpadean sobre el volumen de entrada proceso y el tiempo transcurrido.

6. Para aumentar el volumen de entrada o el tiempo, pulse la tecla apropiada.

7. Introduzca un nuevo valor deseado en el teclado numérico. Después pulse ENTRAR.

El modo Proceso continúa hasta alcanzarse los valores deseados. Hay advertencias auditivas y visuales una vez completo el modo Proceso.

Fin del Proceso:

\n
$$
1 = \text{Aclarado, } 2 = \text{Continuar}
$$

\n $2 = \text{Comtinuar}$ 

\n $2 = \text{OPT}$ 

Anticoag. Entrada Plasma Recolec. Repos. Tiempo Min. Procedim.

11. Pulse la tecla 1 para comenzar el aclarado.

# Conservación

..'..:

**•** 

El producto debe ser conservado en un lugar seco y protegido de temperaturas extremas.

"Esterilizado por óxido de etileno"

Vida Útil del Producto: 3 años

Director Técnico: Farmacéutica - Silvana Muzzolini - MN 14457

Autorizado por la ANMAT PM<sub>7</sub>929-47

ra<br><sub>Itos-</sub>Regulatories merica S.A. Gerente

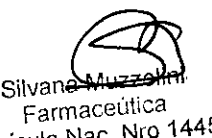

Silvan~ Matricula Nac. Nro 14457